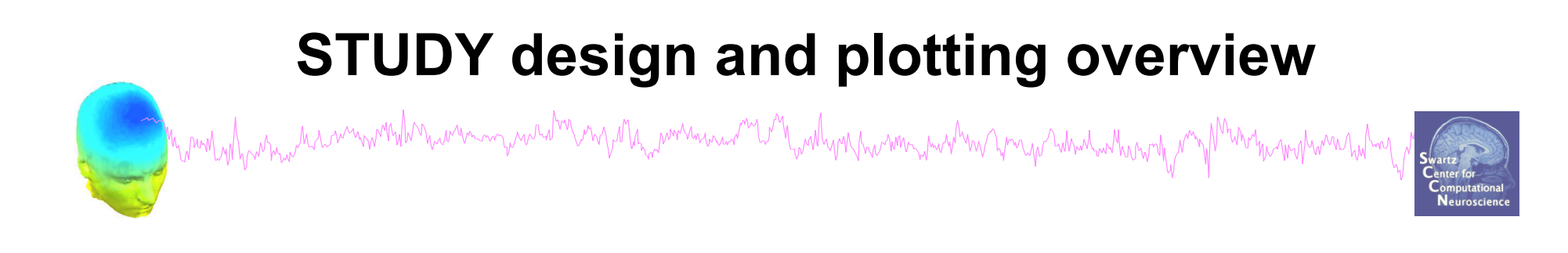

**STEP 1**  Build a STUDY **STEP 2**  Build design(s) **STEP 3**  Precompute the data **STEP 4**  Plot the data **Exercise...**

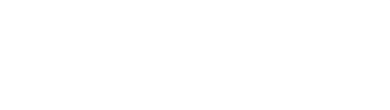

# **Memory options**

If set, precompute ICA activations. This requires more RAM but allows faster plotting of component activations.

C:\Users\julie\Documents\MATLAB\functions\adminfunc\eeg\_options.m.

If set, scale ICA component activities to RMS (Root Mean Square) in microvolt (recommended).

If set, when browsing to open a new dataset assume the folder/directory of previous dataset.

#### $\Box$  $\Box$ Memory options - pop\_editoptions() **Set/Unset** STUDY options (set these checkboxes if you intend to work with studies) If set, keep at most one dataset in memory. This allows processing hundreds of datasets within studies. If set, save not one but two files for each dataset (header and data). This allows faster data loading in studies. If set, write ICA activations to disk. This speeds up loading ICA components when dealing with studies. **Memory options** EEGLAB If set, use single precision under Matlab 7.x. This saves RAM but can lead to rare numerical imprecisions.  $\vert\bm{\triangledown}\vert$  .  $\blacksquare$  . If set, use memory mapped array under Matlab 7.x. This may slow down some computation. **ICA options**

#### Import data Import epoch info

ø

File

Import event info Export

Edit Tools Plot

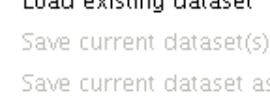

Clear dataset(s) Create study

Clear study

Save history

Quit

Land avision detect

Help t uata ect continuous. Load existing study ract epochs" Save current study > Remove ICA" Save current study as Memory and other options.

**Folder options** 

**Option file:** 

**Memory options should change when using STUDY vs single dataset** 

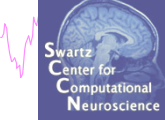

⊽.

 $\overline{J}$  .

 $\overline{\mathsf{v}}$  .

 $\sim$ 

Ok

Cancel

# **Build a STUDY**

Man My Man Man Man man With man was a was a with more was a with which was the man which will be ward with the was the strategy of the computation

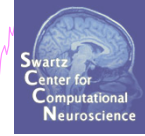

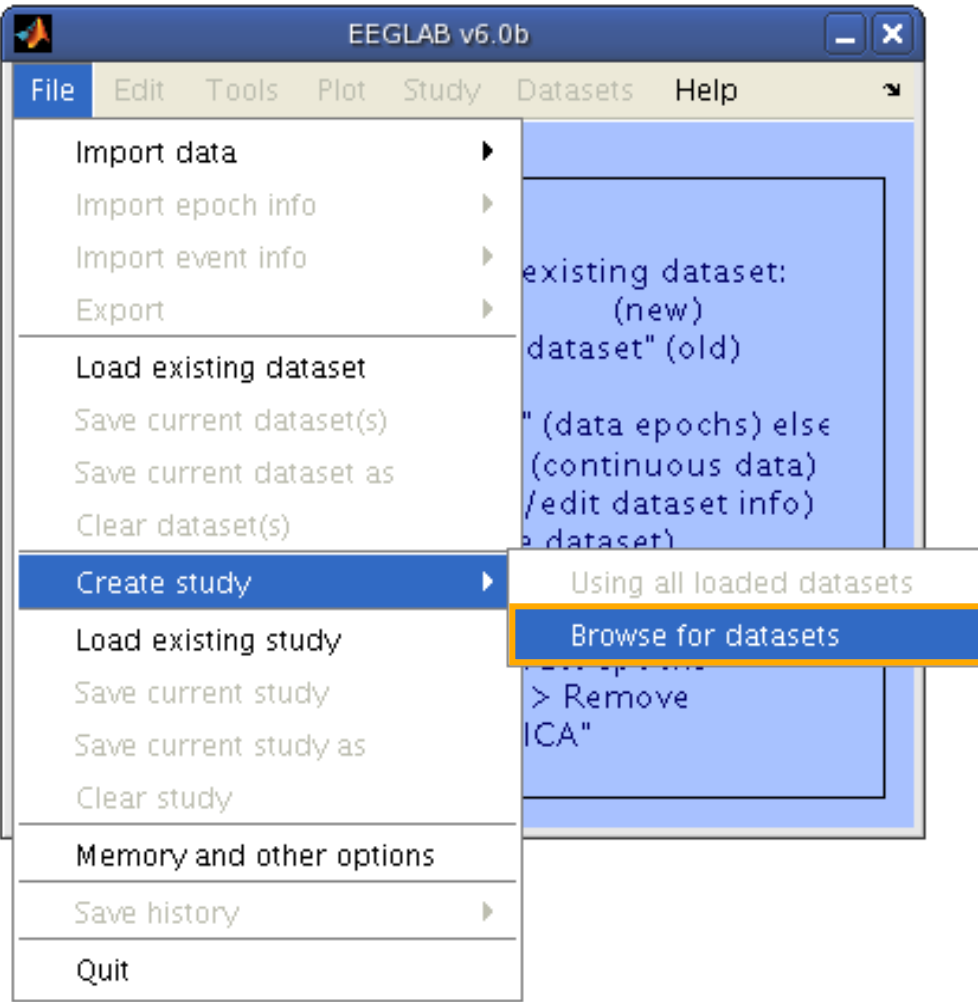

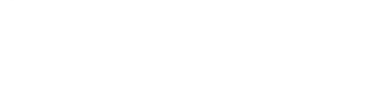

# **Build a STUDY, cont'd**

Manufartin harman mille manura yang mga Manura manura manura manura yang manura manufarti ng Manura manura ha

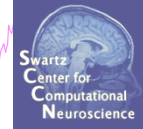

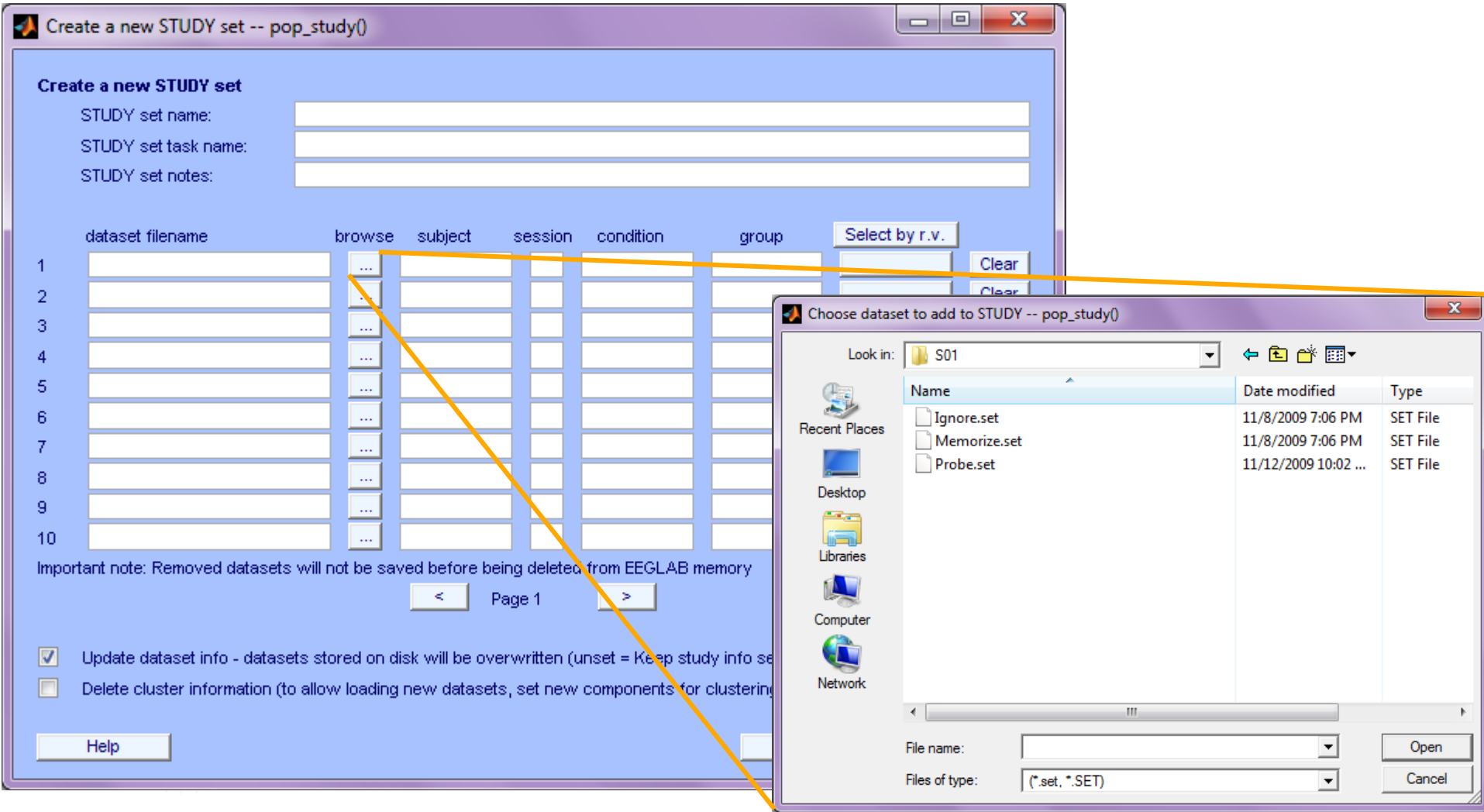

## **Edit dataset info**

with you have won when you you what when the poor

mount when he monde  $000$ 

Create a new STUDY set -- pop\_study()

ment of the monument of

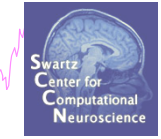

hunnyhwmnhuhmy

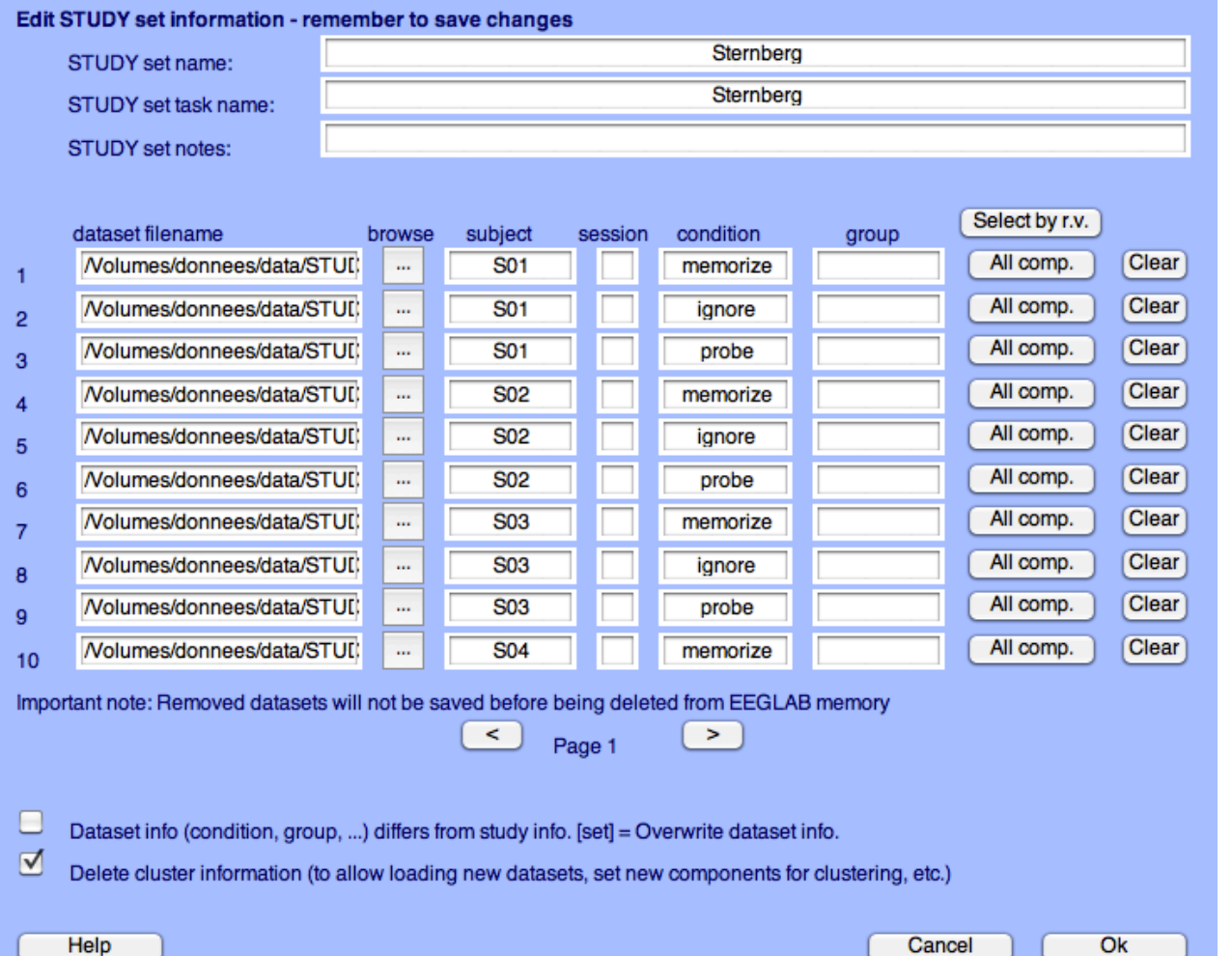

# Experimental design **Experimental**

## **1x2 unpaired**

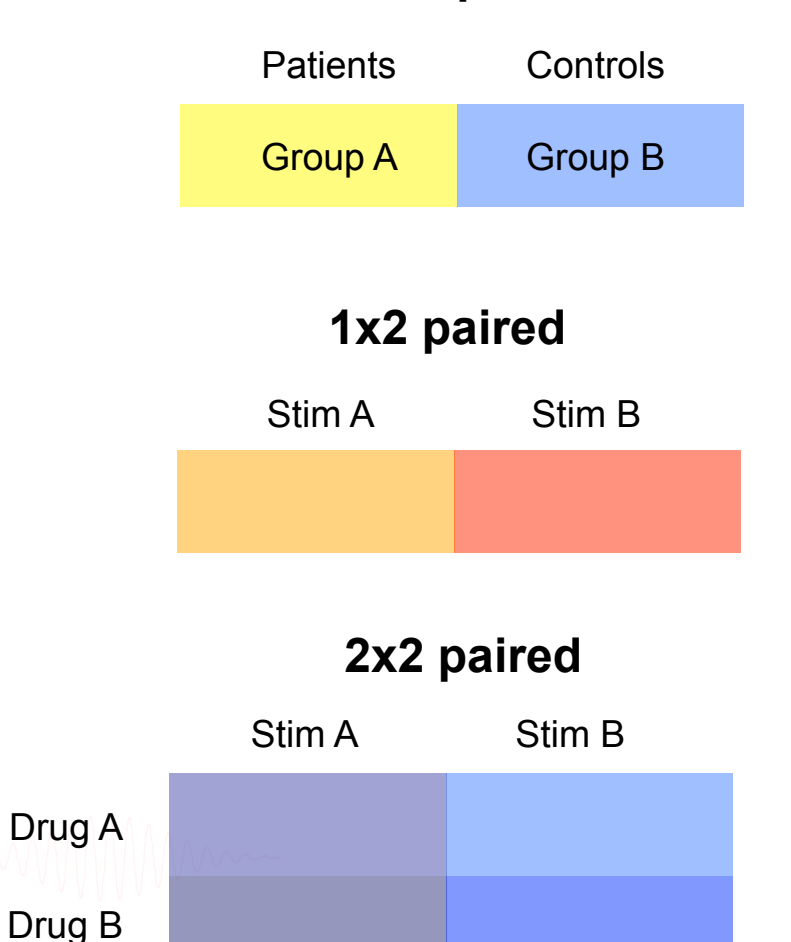

## **2x2 unpaired**

moren marmand

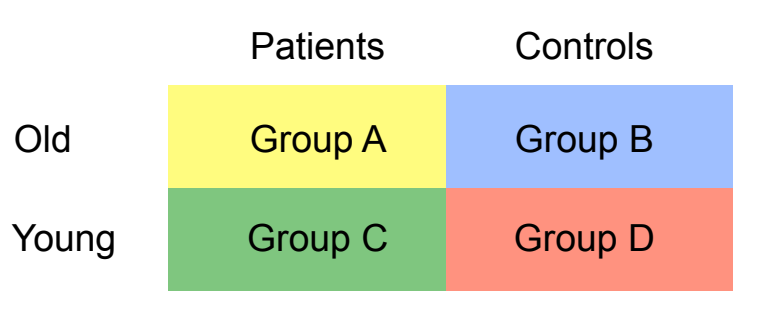

## **2x2 paired 2x2 paired & unpaired**

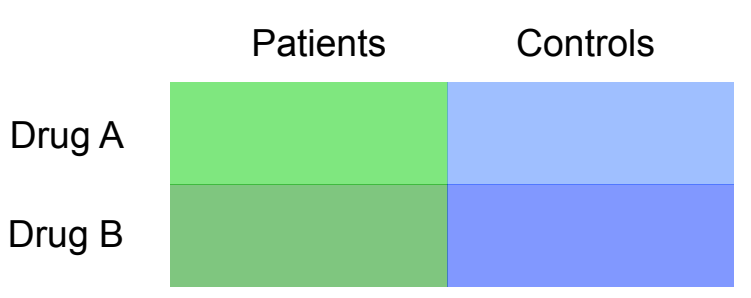

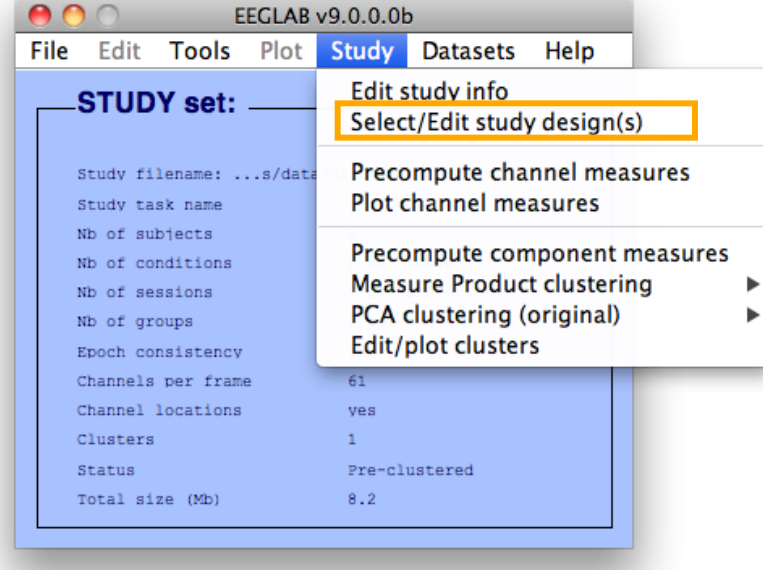

#### **Create design**  Edit STUDY design -- pop\_studydesign() ∩ **Select STUDY design** STUDY.design 1 Add design Rename design Delete design **Subjects** Independent variable 1 Independent variable 2 None 901<br>902<br>903<br>905<br>905<br>907<br>907<br>907<br>907<br>907<br>907<br>908<br>907<br>908<br>901<br>11<br>91 condition duration condition init index duration init time init index ¥  $\frac{1}{\sqrt{2}}$ inset init time  $\overline{\mathbf{v}}$ load inset Ind. var. 1 values Ind. var. 2 values lignore memorize probe Combine selected values Combine selected values Select all subjects  $\div$  $\div$ ÷ **Paired statistics Paired statistics** Use only specific datasets/trials Delete all datafiles associated with this STUDY design **√** Save the STUDY Ok Cancel

## 1x3 design

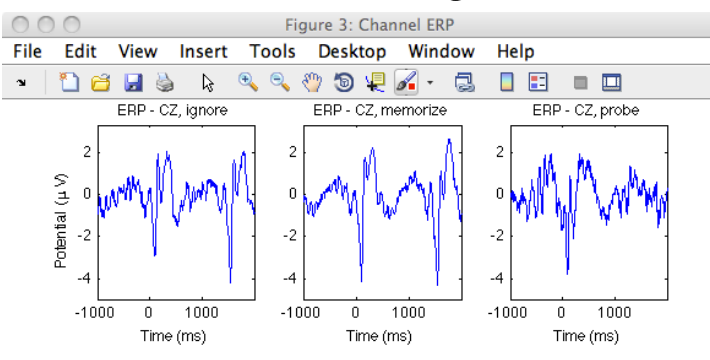

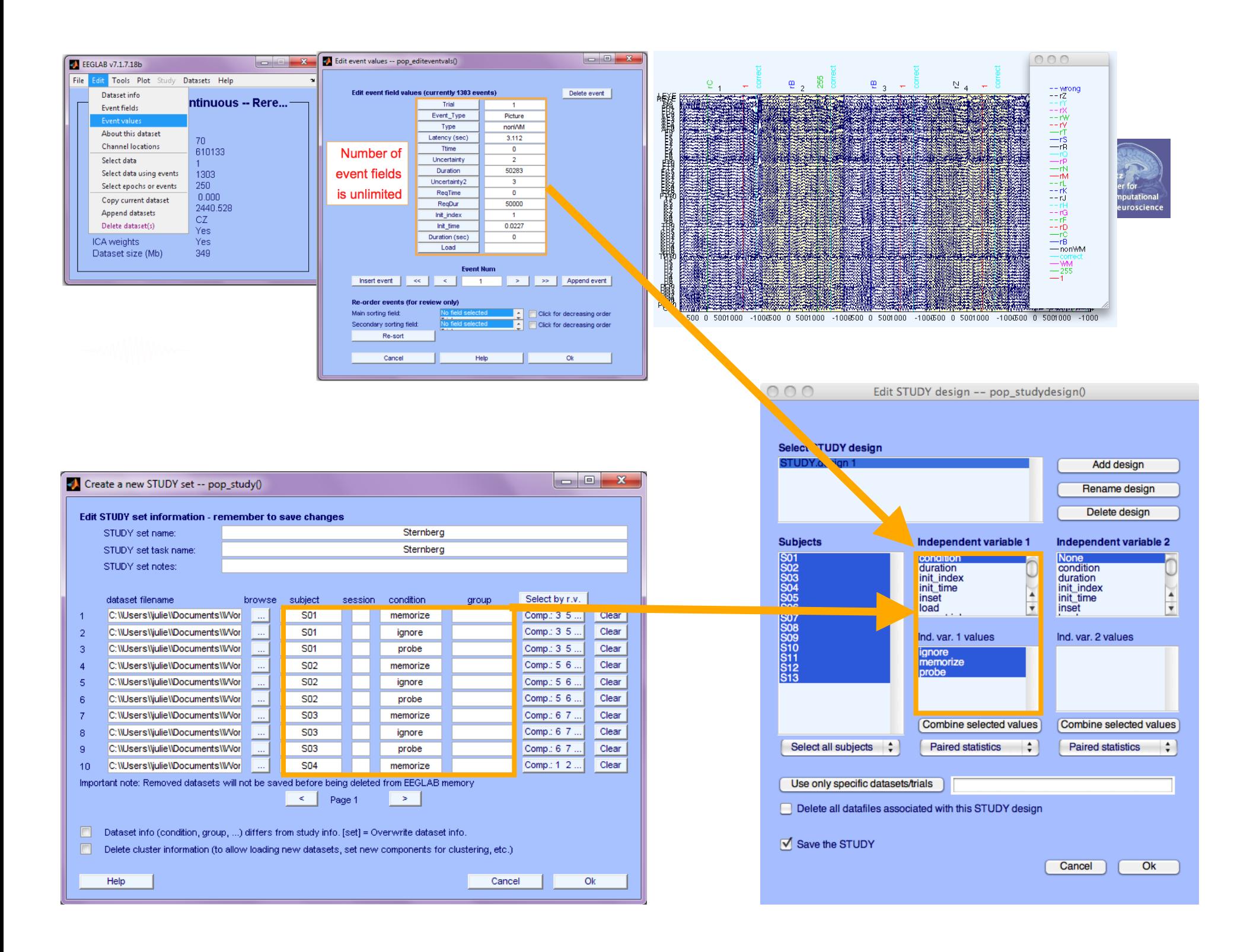

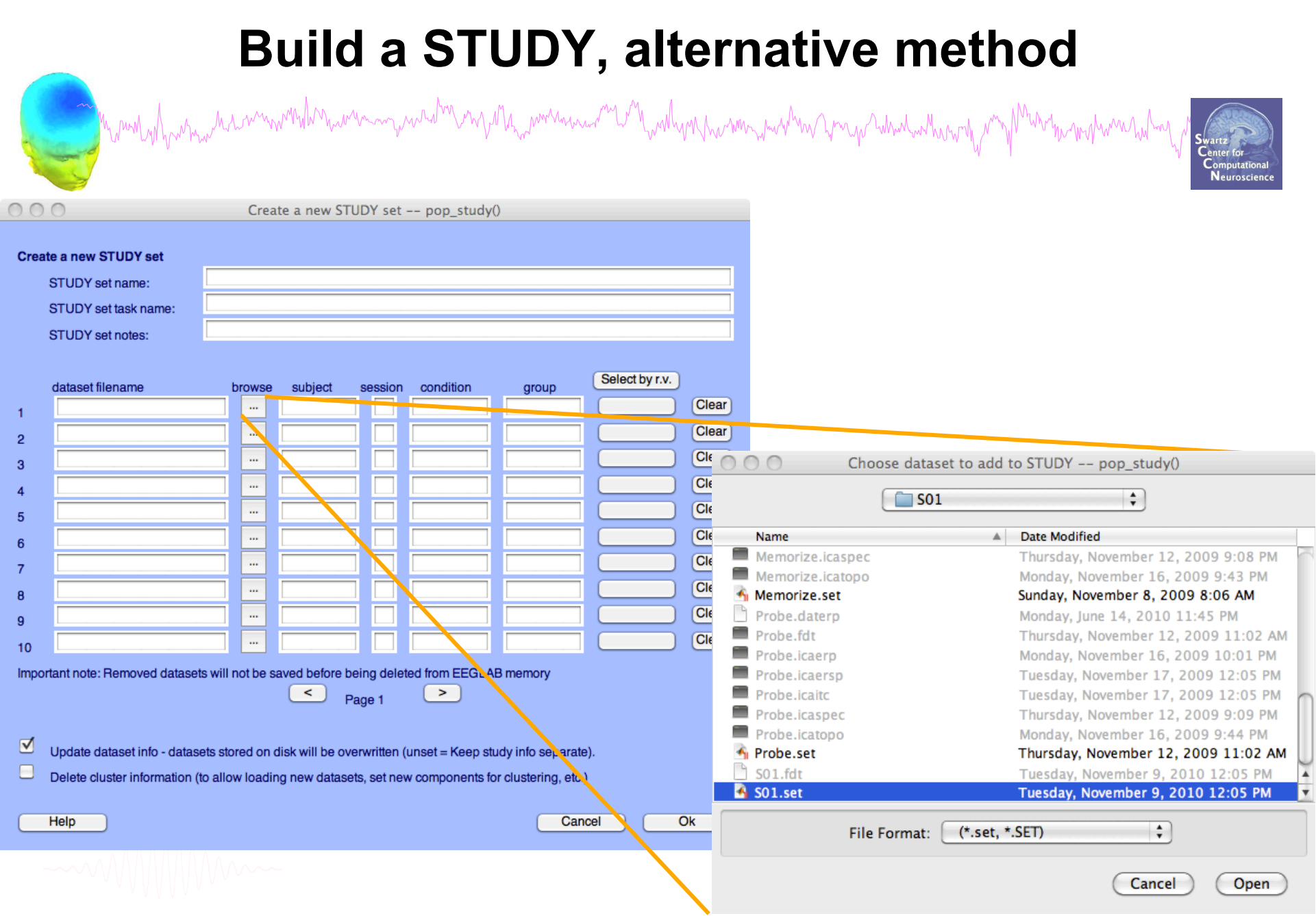

## **Edit dataset info**

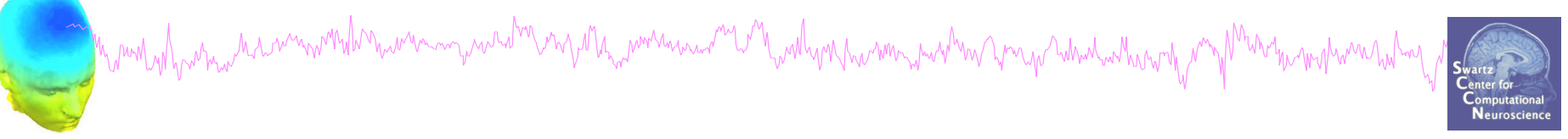

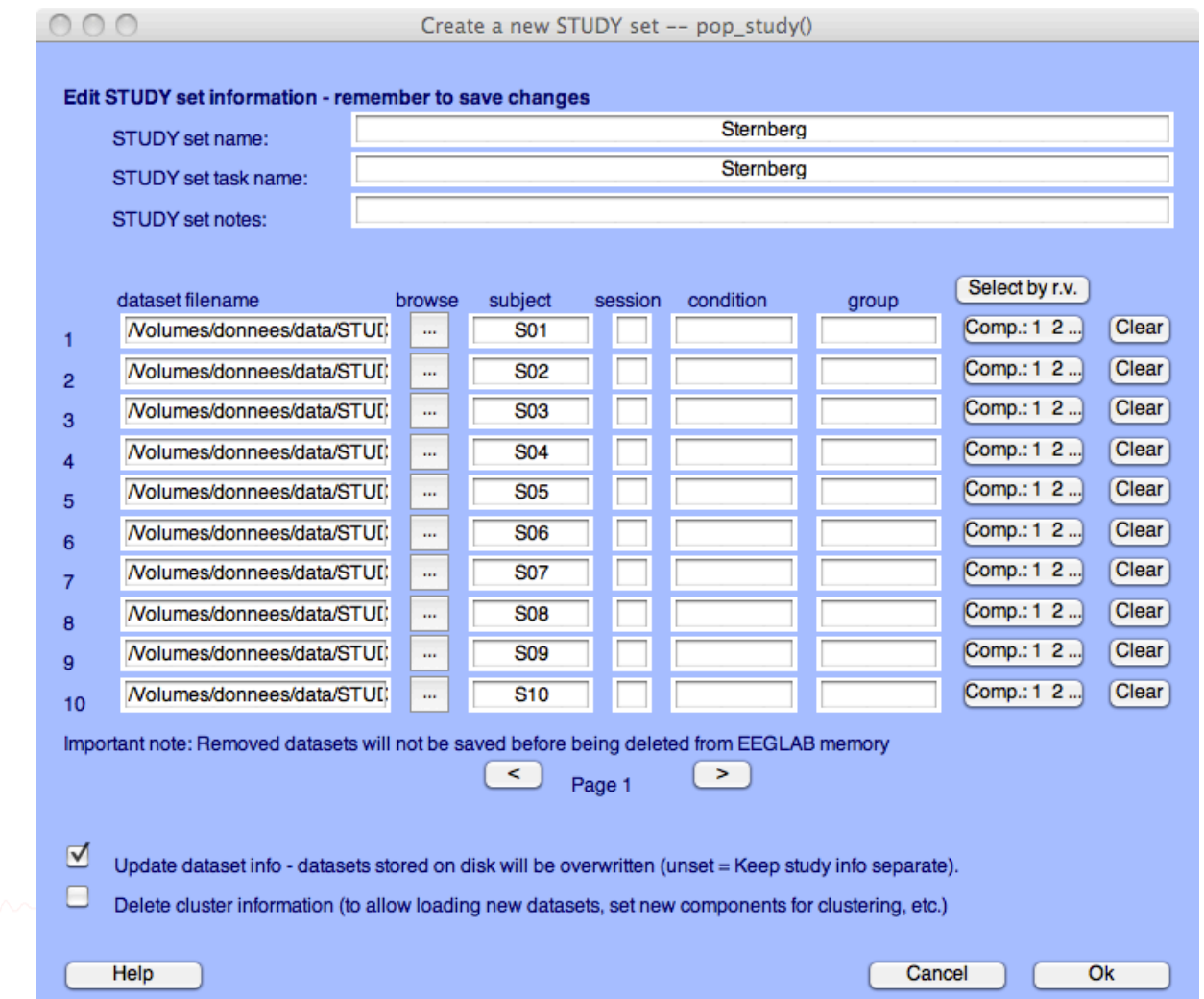

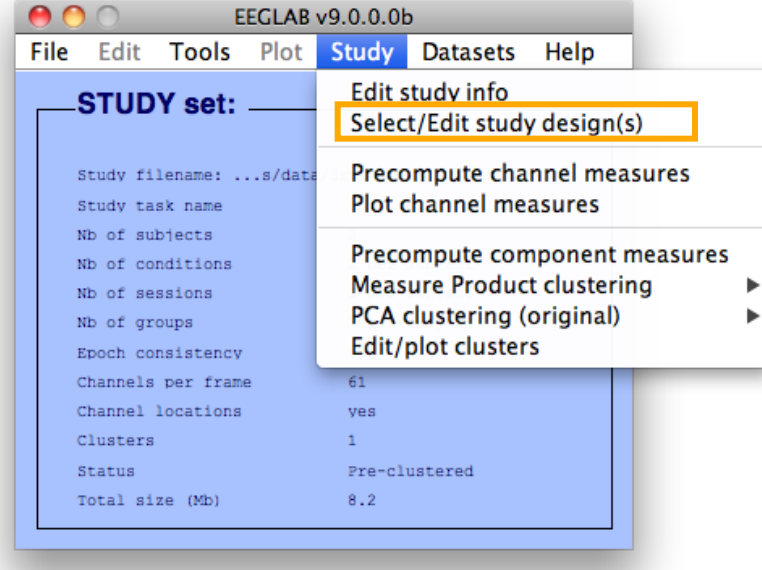

### 1x3 design Figure 3: Channel ERP

 $000$ 

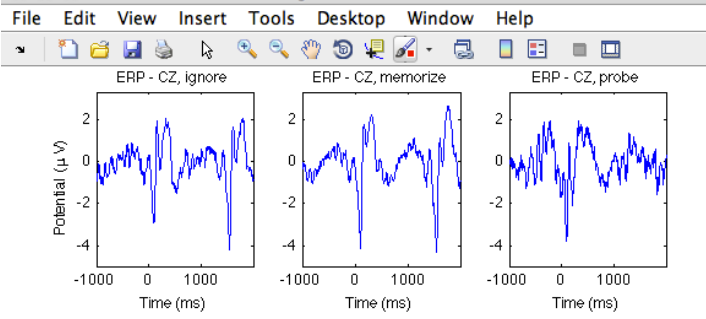

#### **Create design**   $\bigcap$ Edit STUDY design -- pop studydesign()  $\cap$ **Select STUDY design** Ignore vs. Memorize vs. Probe Add design Rename design Delete design **Subjects** Independent variable 1 Independent variable 2 None 901<br>902<br>903<br>904<br>905<br>906<br>907<br>907<br>907<br>907<br>907<br>908<br>908<br>901<br>11<br>91 stimtype duration **stimulus** init\_index ttime init time type  $\blacktriangle$  $\blacktriangle$ inset uncertainty1  $\overline{\phantom{0}}$  $\overline{\phantom{a}}$ load uncertainty2  $\cdots$ Ind. var. 1 values Ind. var. 2 values lanore Memorize<br>Probe Combine selected values Combine selected values  $\ddot{\phantom{1}}$ Select all subjects ÷  $\div$ **Paired statistics Paired statistics** Use only specific datasets/trials Delete all datafiles associated with this STUDY design ☑ Save the STUDY

Cancel

Ok

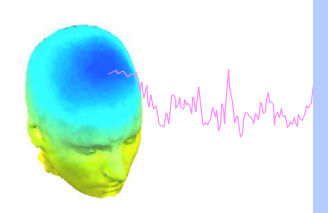

 $000$ 

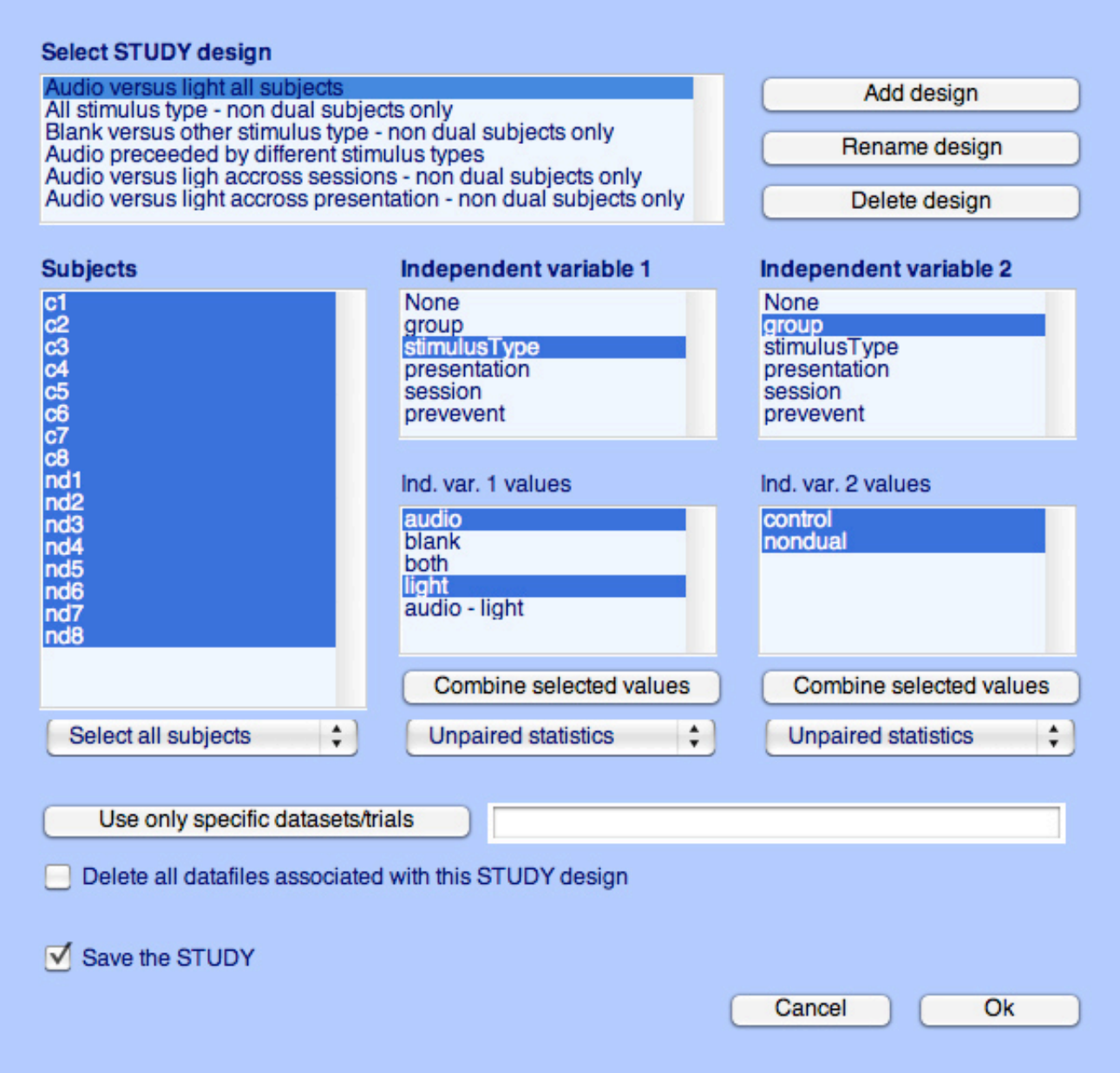

mym

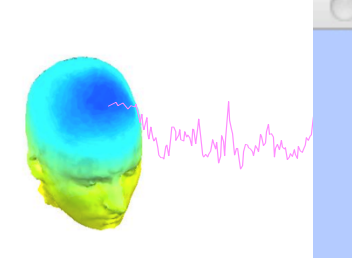

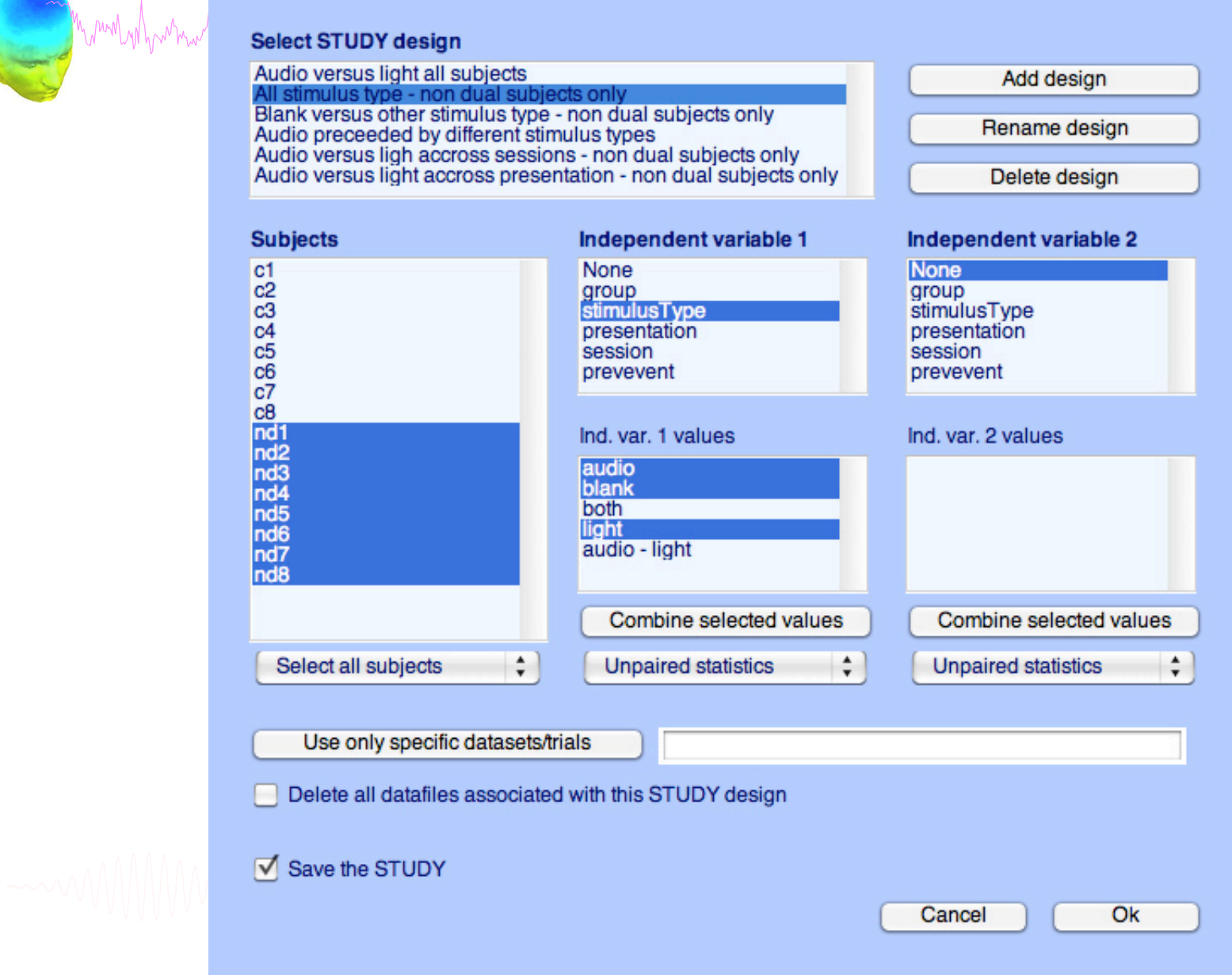

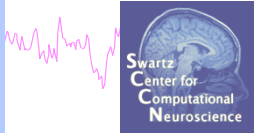

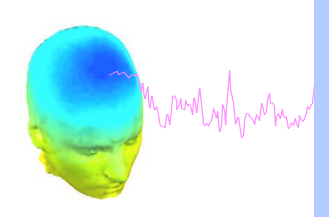

 $000$ 

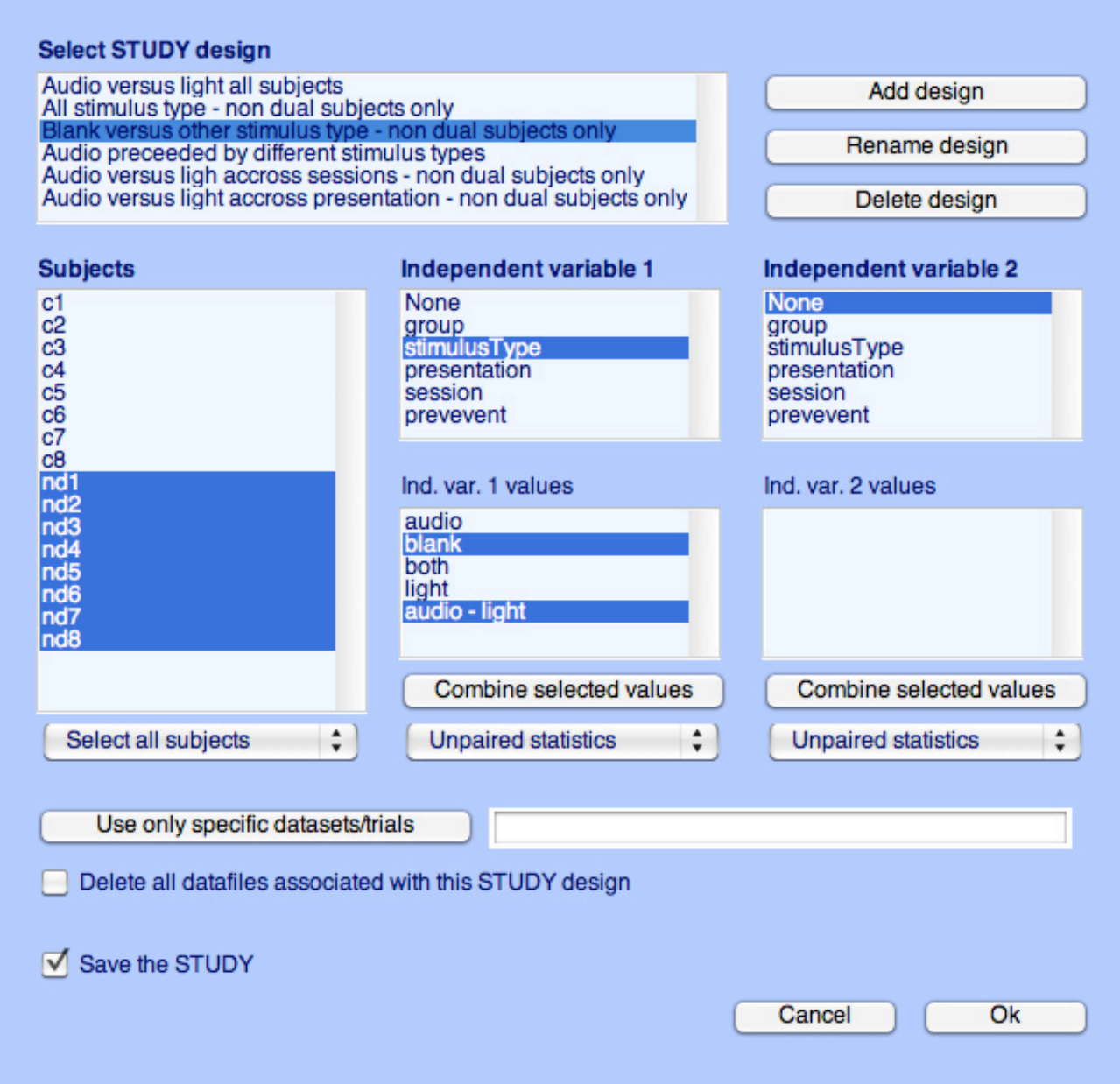

mble

mythin

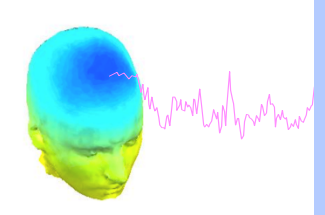

 $000$ 

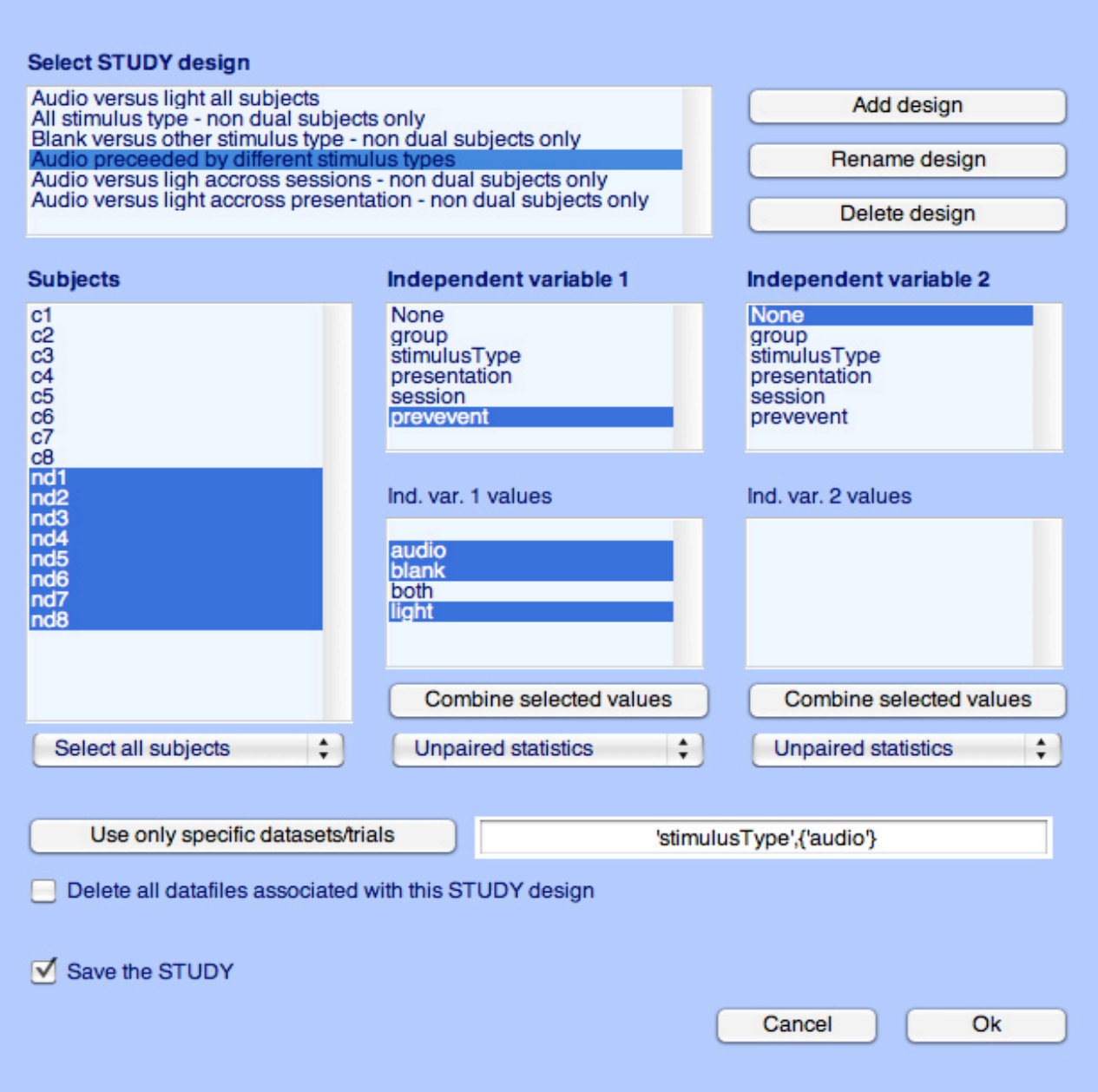

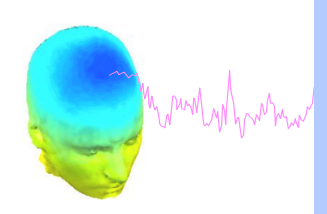

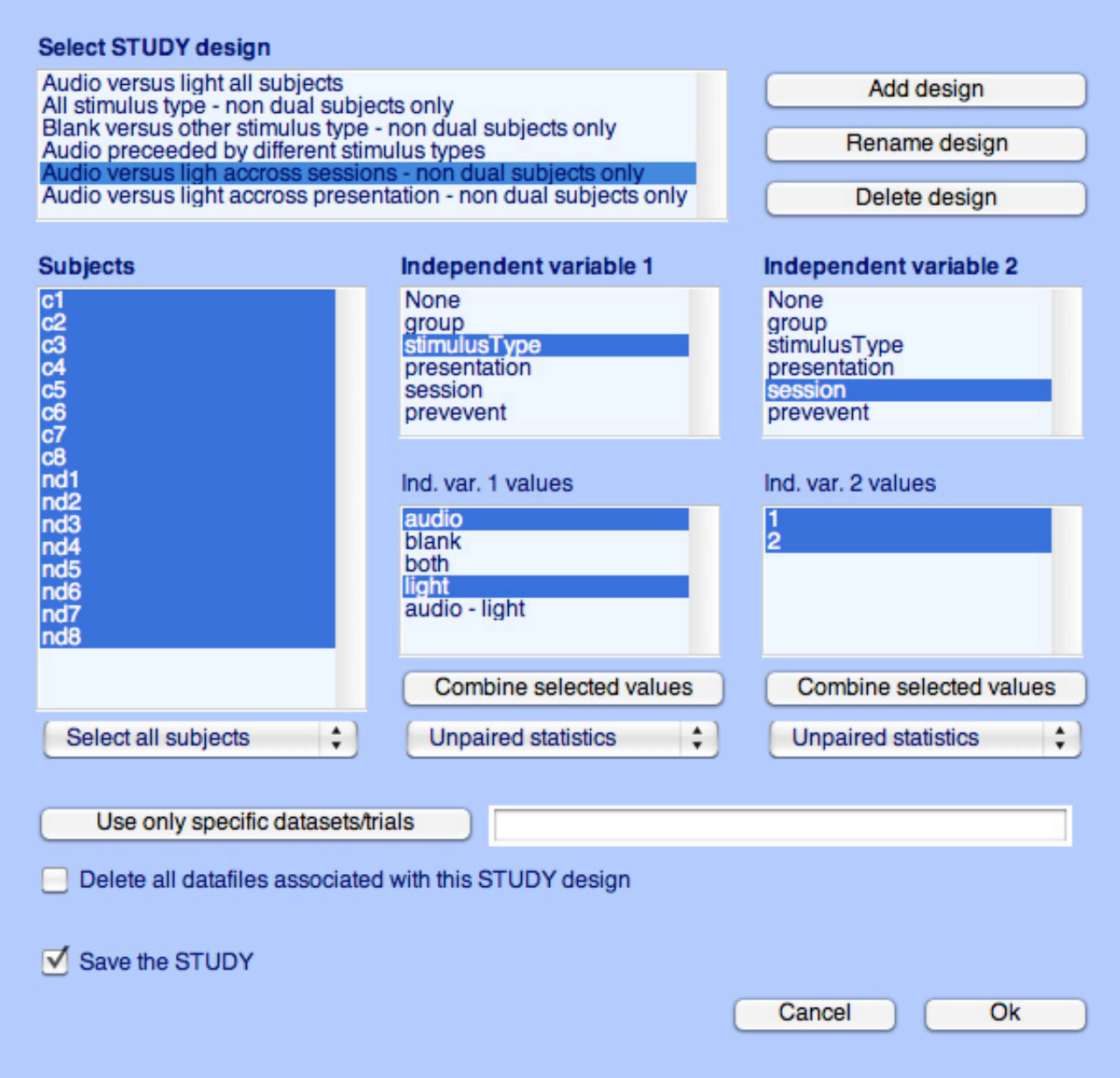

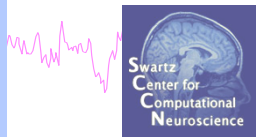

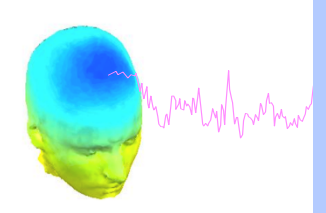

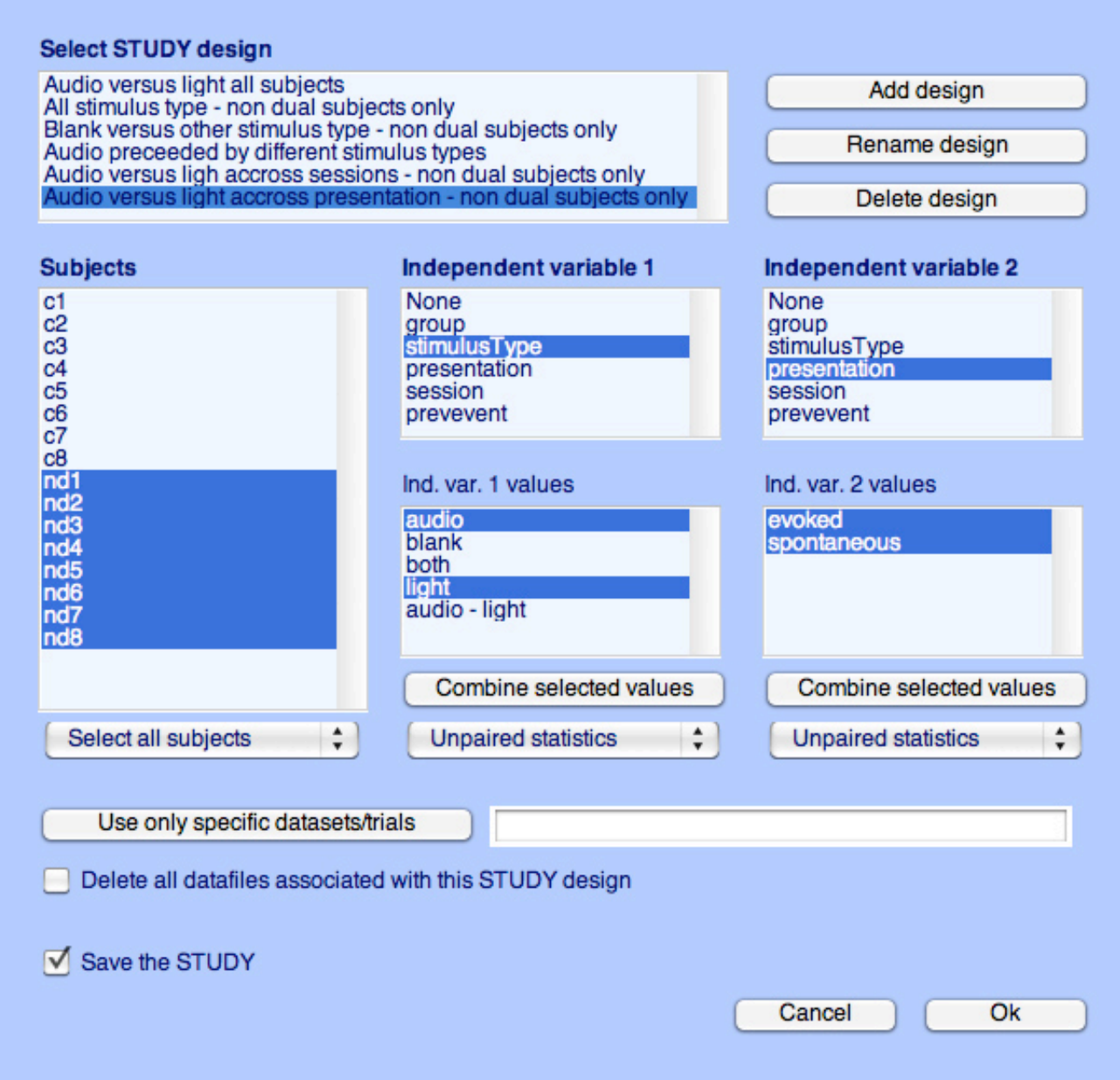

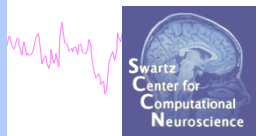

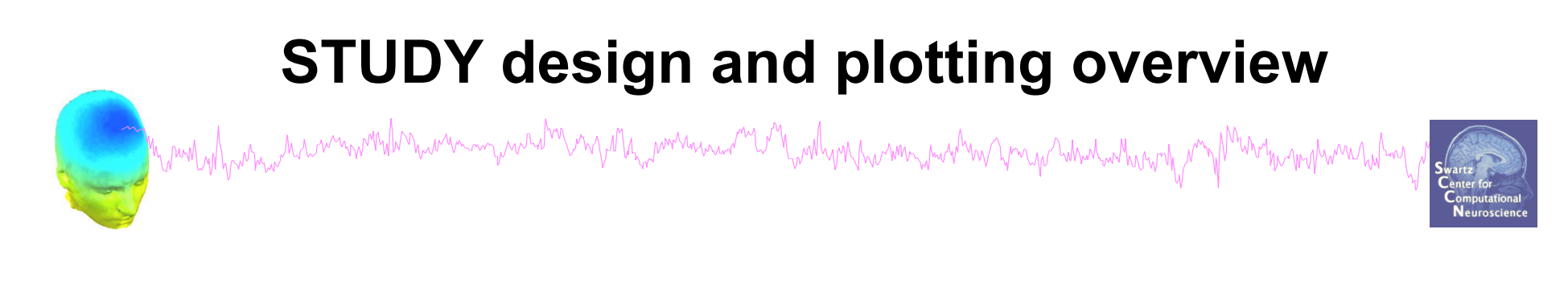

**STEP 1**  Build a STUDY **STEP 2**  Build design(s) **STEP 3**  Precompute the data **STEP 4**  Plot the data **Exercise...**

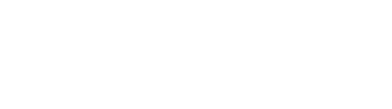

# Create simple ERP STUDY

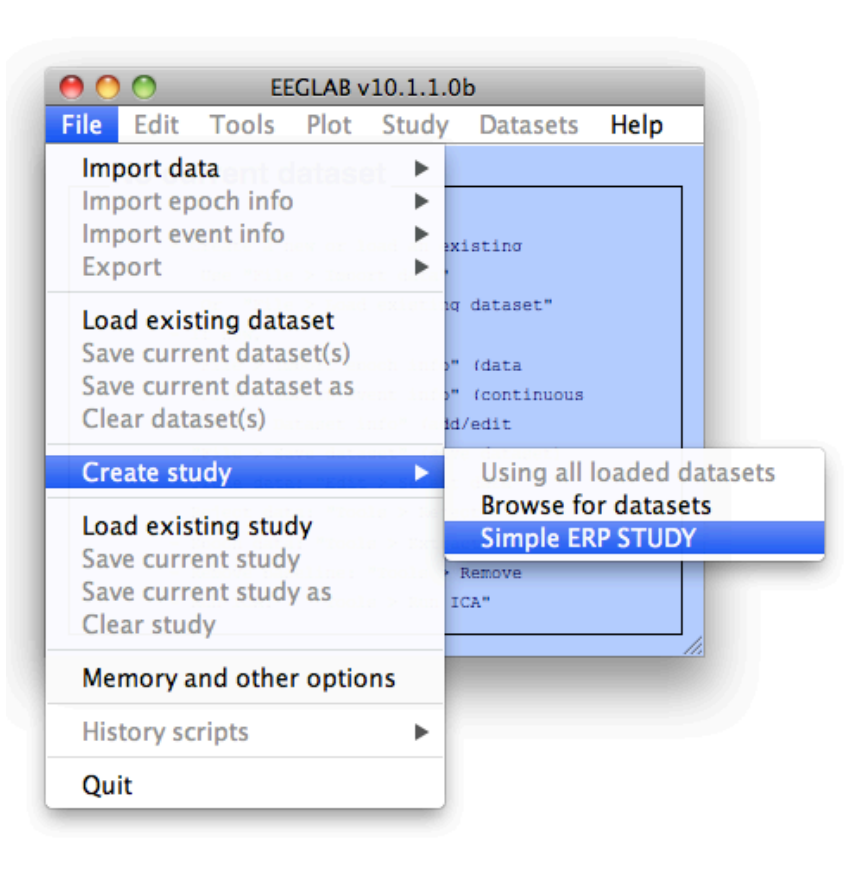

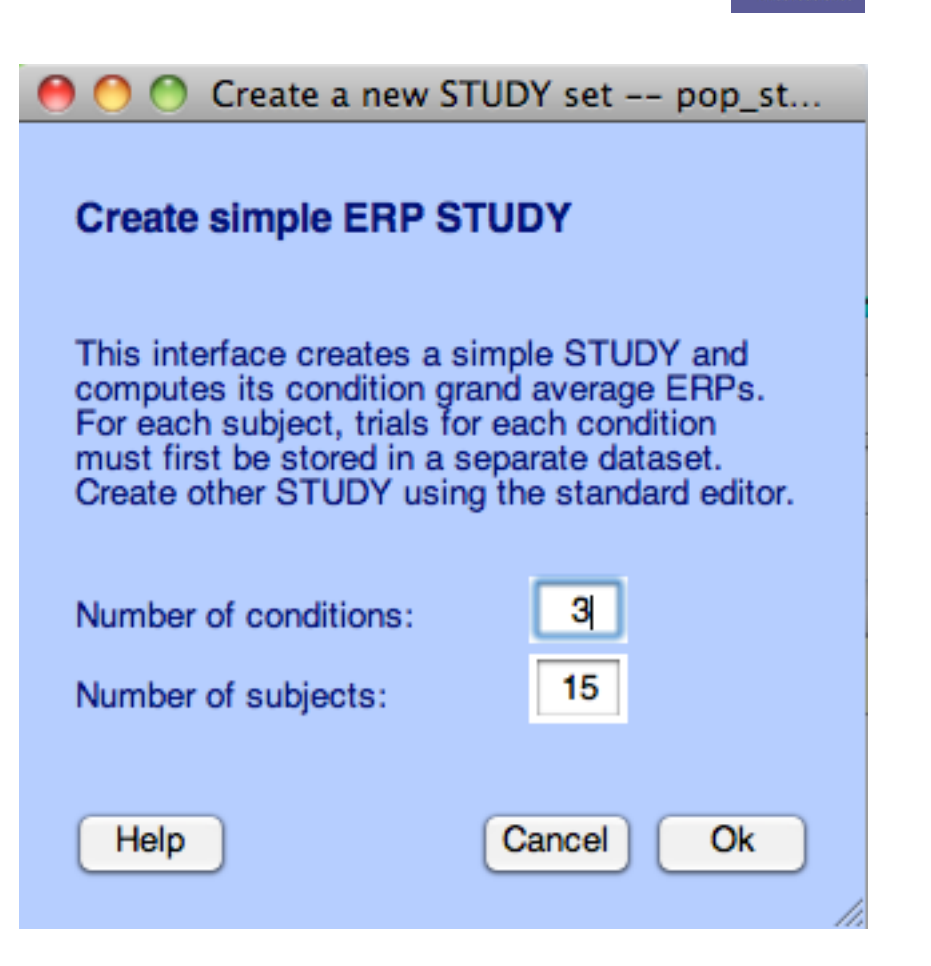

mgmalumn<sub>tu</sub>hng

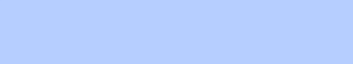

# **Create simple ERP STUDY**

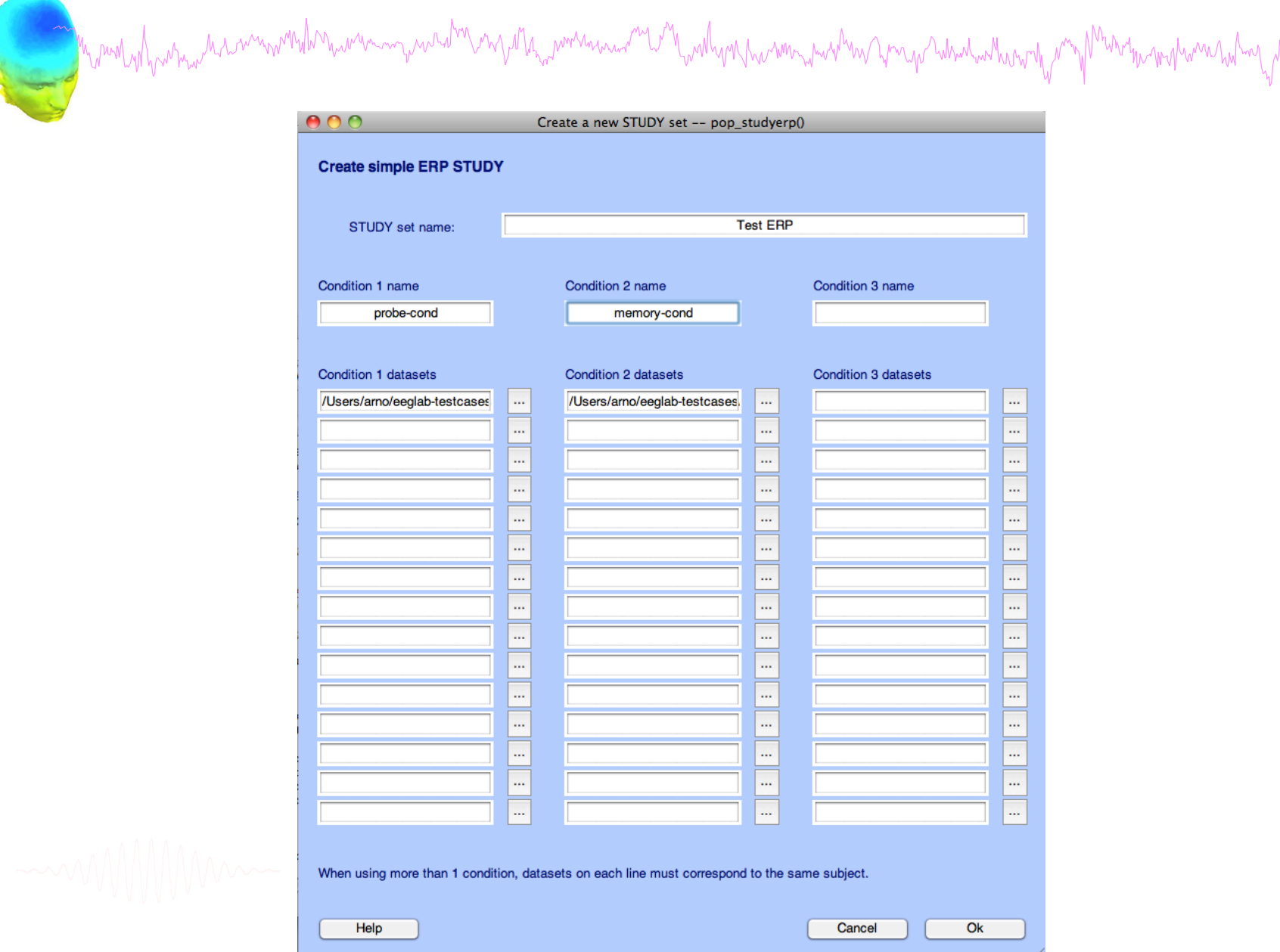

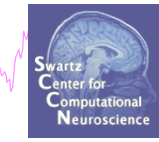

# **Create simple ERP STUDY**

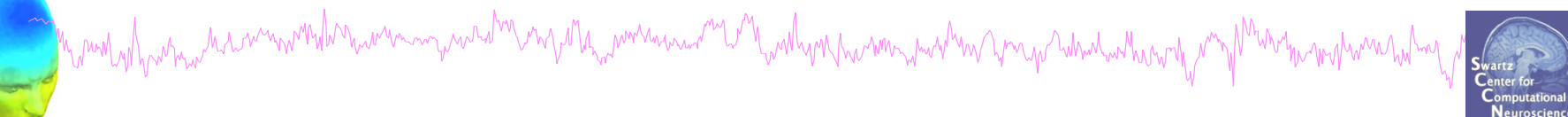

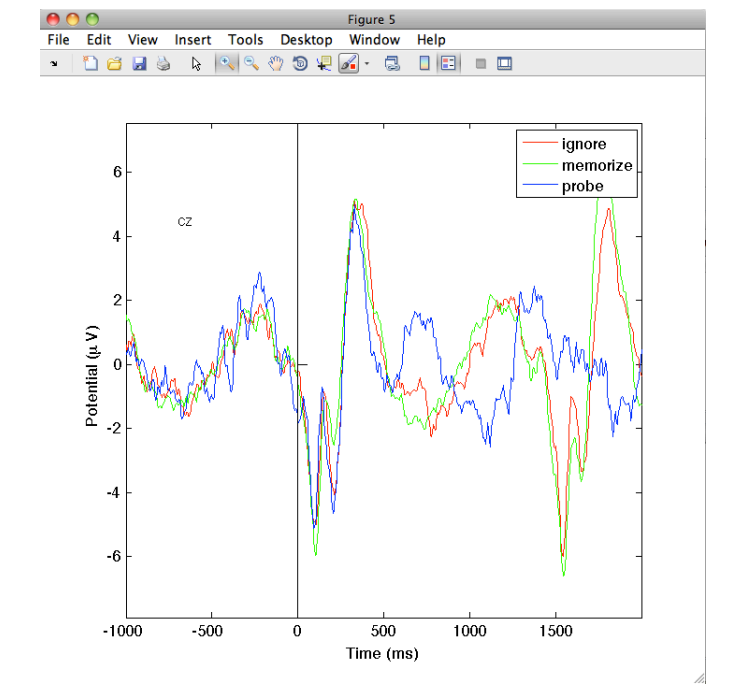

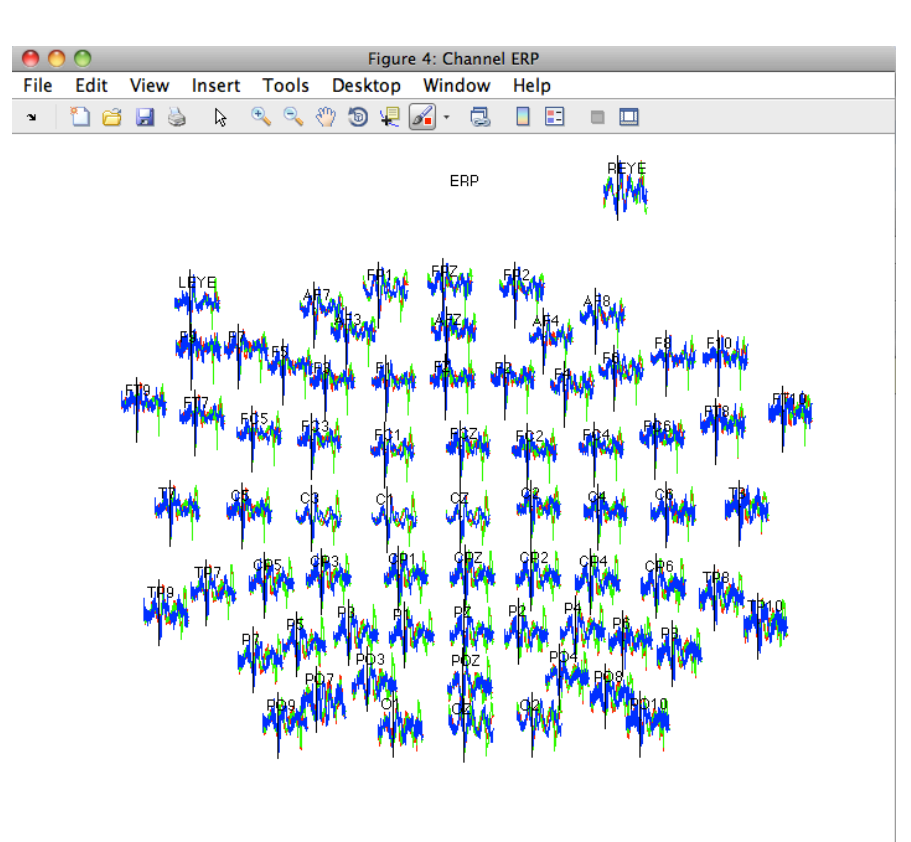